## [Knjiga prihoda i rashoda](https://wings.rs/app-help-knjiga-prihoda-i-rashoda-pk-1) (PK-1)

## KNJIGA PRIHODA I RASHODA

Knjiga prihoda i rashoda se vodi po propisima za prosto knjigovodstvo pr detalji o voenju mogu se nai u PS br. 6/2005, strana 26.

F2 Knji~enje (ru
no) stavke u Pk-1.

F3 Brisanje stavke. Mogu se brisati samo ru no unete stavke (imaju ozn datuma). Korisnik sa sistemskim pravima mo~e brisati i generisane stavke raditi.

Ctrl-F3 Brisanje svih stavki u periodu. Osim stavki, ova komanda briae knji~eno u dokumentima. Komanda je ograni
ena na sistemske korisnike.

F4 Generisanje PK-1. Za zadati period se knji~e sva dokumenta koja ne knji~eno .

Ctrl-F4 Izmena knji~ene stavke. Mogue je samo za ru
no unete stavke.

F5 `tampanje Pk-1.

Ctrl-F5 `tampanje rekapitulacije PK-1

F6 `tampanje obrasca PP

F7 Izdvajanje stavki na osnovu po
etka naziva

F8 Rekapitulacija raznih stavki iz PK-1: za zadati period i izabran tip k stavke. Mo~e se izabrati tabelarni prikaz po mesecima ili po stavkama sa

Shift-F8 Rekapitulacija ulaznih faktura iz operative. Mo~e se izabrati p ulaznih faktura.

F10 Podeaavanje parametara za knji~enje u PK-1. Prvo su oznake kupad direktnih troakova (recimo, provizije banke i sl). Parametar PRO.INT.NAL registratora internih naloga koji sadr~e kalkulacije za proizvodnju. UGOS ugostiteljskih objekata prihodi iz ovih objekata se knji~e kao usluge u p za koja ne postoji status partnera unesite - .

PRIMER KNJI}ENJA:

1. Kupljena roba u vrednosti 100.000 + 18.000 PDV.

2. Od poljoprivrednika je otkupljeno proizvoda vrednih 50.000. Isplacena procenata (2.500).

3. Prodato robe 120.000 + 21.600 PDV

4. Obracunat PDV, utvrdjeno da je prethodni PDV =  $18.000 + 2.500 = 20.5$ 

21.600, za uplatu 1.100.

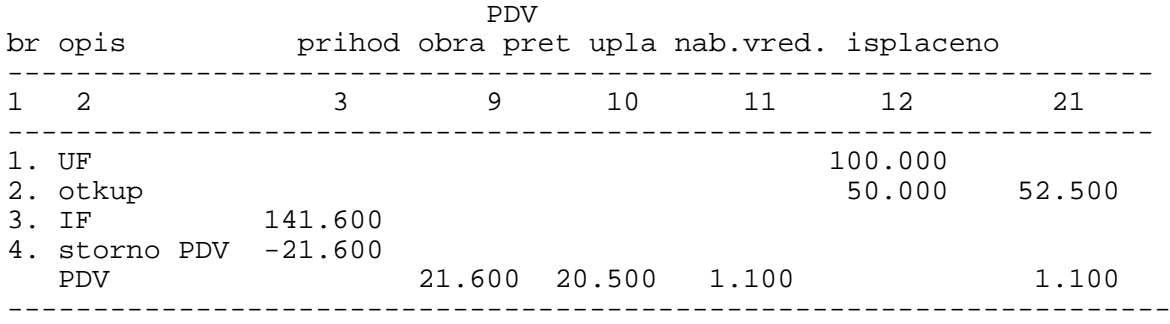